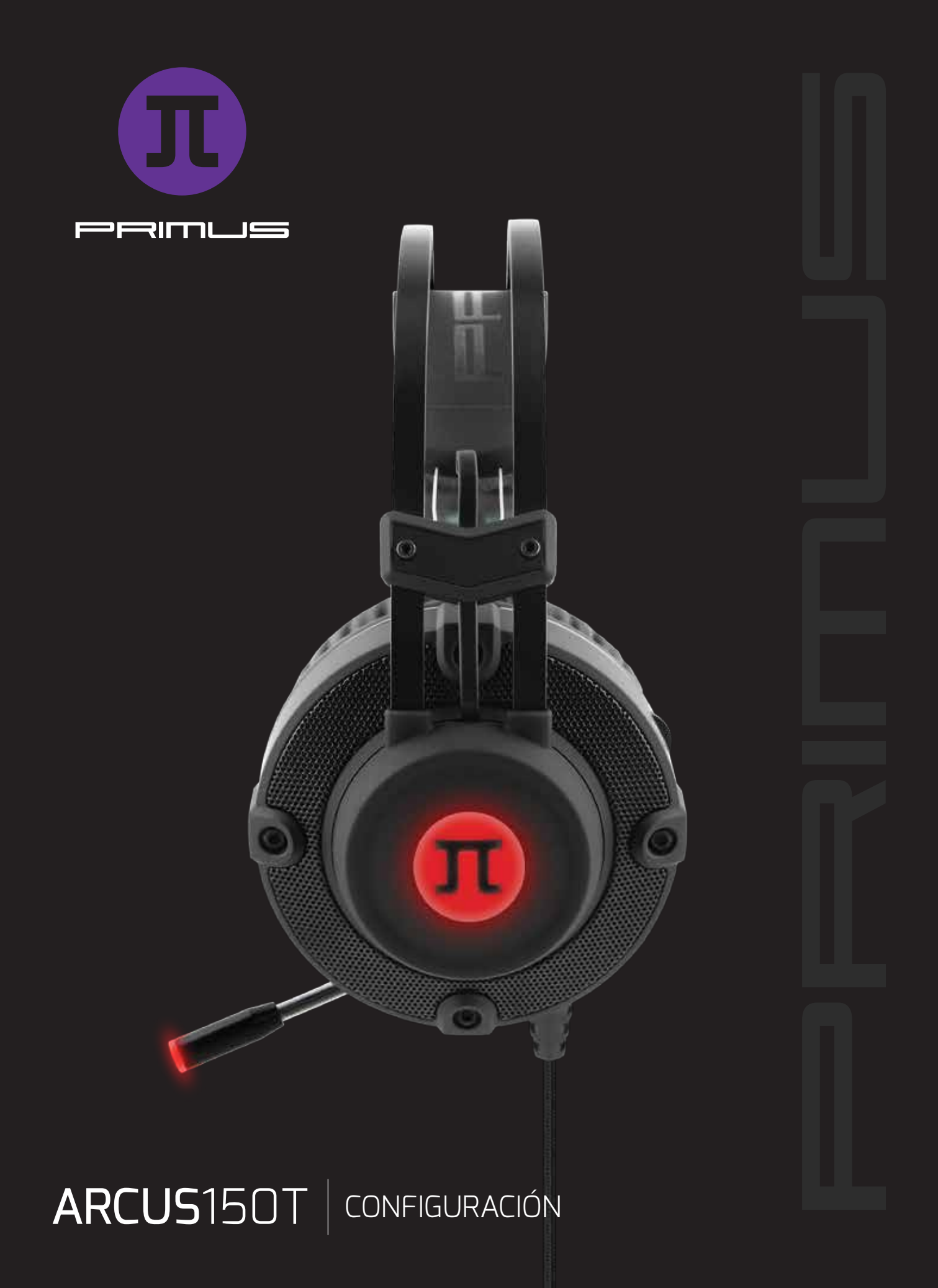

# **Configuración inicial 1**

Requisitos del sistema: Windows XP / 7 / 8 / 8.1 / 10

- 1. Encienda el computador.
- 2. Visite **www.primusgaming.com/software** para descargar el software de videojuegos.

3. Ejecute el programa de instalación conforme a las instrucciones que se indican en la pantalla.

4. Una vez finalizada la instalación del software, aparece desplegada una pantalla para notificarle al usuario que reinicie el computador con el fin de hacer efectivos los cambios.

5. **Conecte los auriculares al puerto USB del computador una vez que el sistema se haya reiniciado por completo.** 

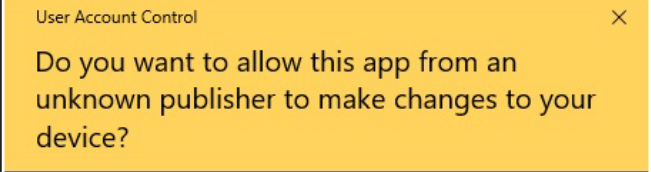

#### Primus ARCUS150T Headset 7.1Setup.exe

Publisher: Unknown File origin: Hard drive on this computer

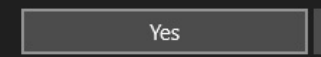

**No** 

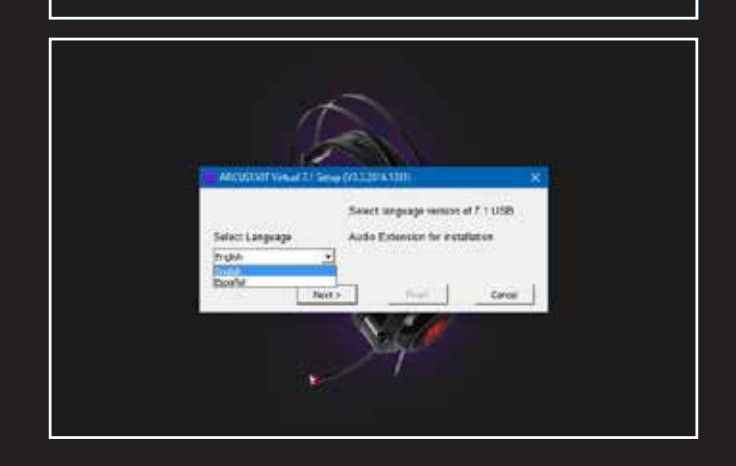

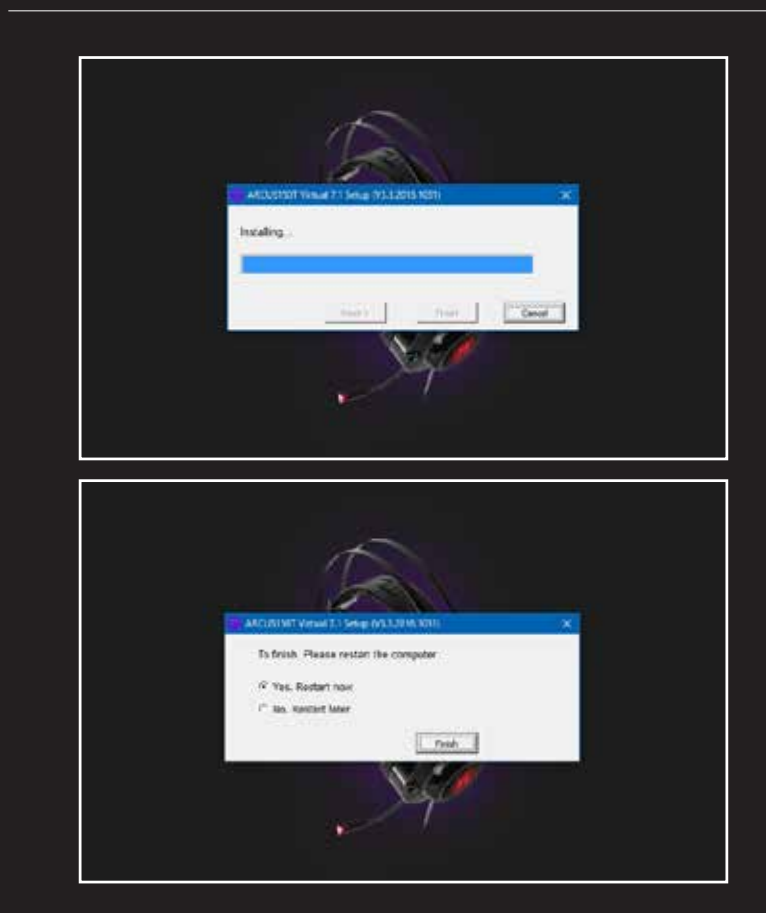

# **Herramienta de configuración**

**2**

El actual software para videojuegos permite configurar el auricular a través de una sola aplicación muy fácil de usar.

#### **Ecualizador principal**

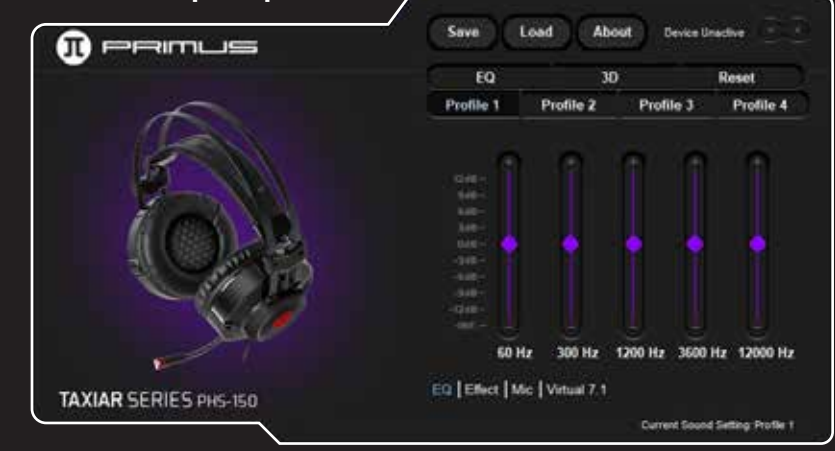

Permite al usuario configurar cuatro perfiles de sonido diferentes al deslizar las palancas de control en dirección ascendente o descendente en la escala de dB.

## **Efectos de sonido**

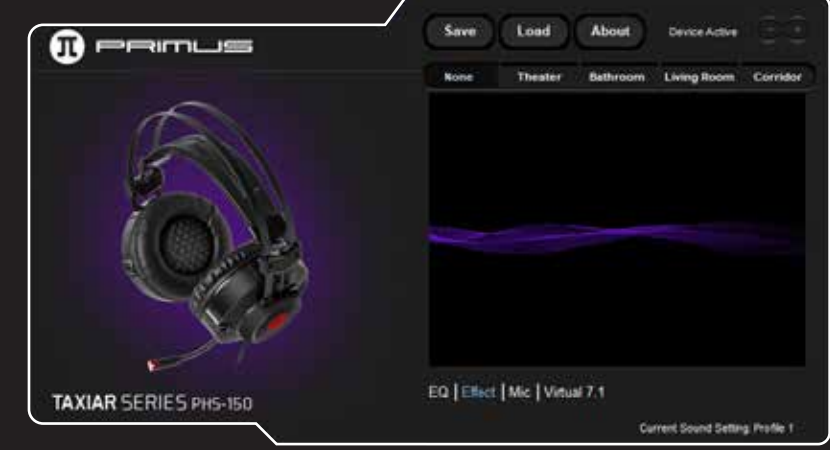

• El actual parámetro viene originalmente programado en **Ninguno.**

• Este auricular virtualmente reproduce el audio presente en distintos ambientes, tales como el **Cine**, el **Cuarto de baño**, la **Sala** o el **Corredor**.

### **Calidad del micrófono**

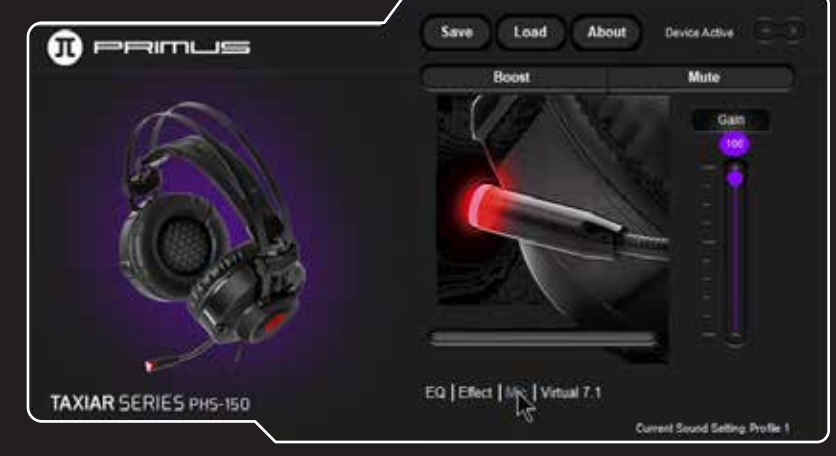

• Es posible configurar los controles de ganancia, enmudecimiento y de refuerzo dinámico de la voz en forma independiente en esta interfaz.

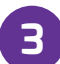

# **Cómo guardar y cargar configuraciones especiales.**

• Después de configurar todos los parámetros, haga clic en el botón **Save** (Guardar) para generar una copia de respaldo.

• Ingrese un nombre para identificar el archivo y presione **Save** (Guardar) a continuación con el fin de almacenarlo en el computador. Es posible guardar la cantidad de configuraciones que desee.

# **Virtual 7.1** Save Load About  $\mathbf{0}$  primus Virtual 7.1 CCW  $cw$ Reset ۴Ŧ EQ | Effect | Mic | Vinuat 7.1 TAXIAR SERIES PHS-150

• El alternador virtual del parlante hace girar el sonido en sentido horario o contrahorario en cada unidad con el fin de generar un efecto acústico más realista y envolvente.

Current Sound Setting Profile 1

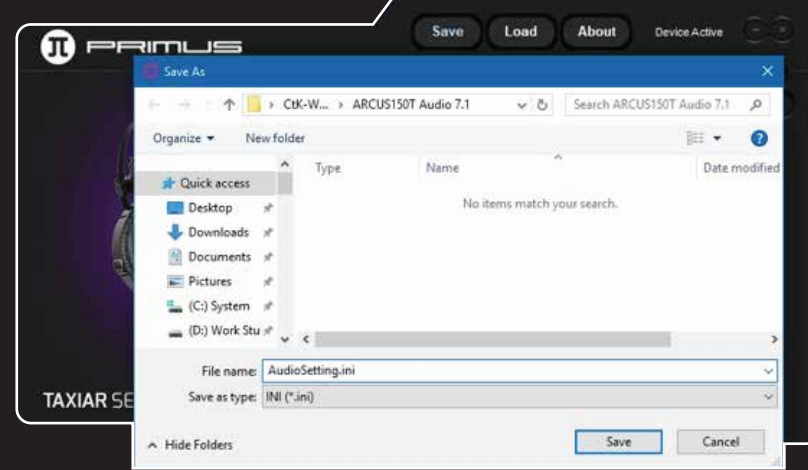

• Haga clic en el botón **Load** (Cargar) cuando desee reactivar un archivo de configuración almacenado.

• Tras seleccionar el archivo, ábralo para cargar y aplicar los parámetros de su preferencia al dispositivo de audio, tal como se ilustra a continuación.

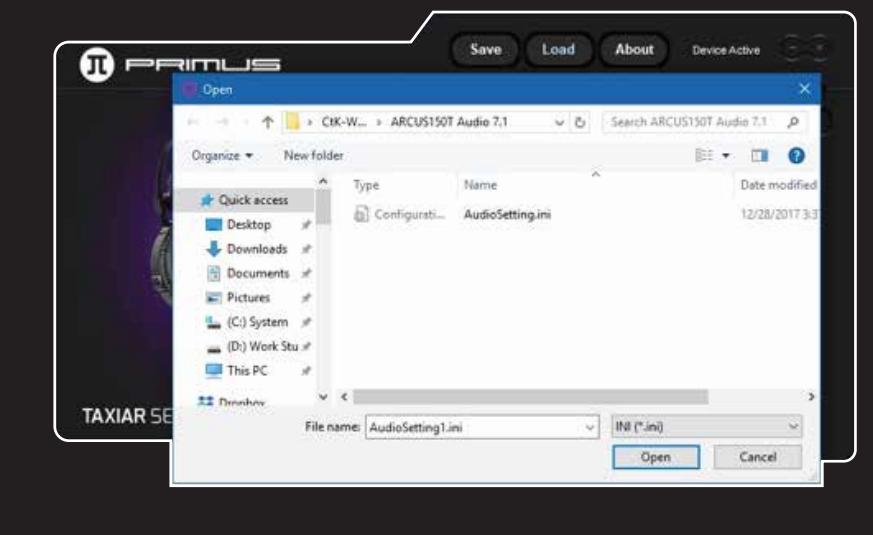